## **IMPLEMENTACJA ALGORYTMÓW ANALIZ PRZESTRZENNYCH DLA DUŻYCH ZBIORÓW DANYCH NA PRZYKŁADZIE TOPOGRAFICZNEGO INDEKSU POZYCJI Z WYKORZYSTANIEM ŚRODOWISKA MATLAB**\*, \*\*

#### **IMPLEMENTATION OF SPATIAL ANALYSIS ALGORITHMS ON LARGE COLLECTIONS OF DATA BASED ON THE TOPOGRAPHIC POSITION INDEX WITH THE USE OF THE MATLAB ENVIRONMENT**

#### **Jan Lach1 , Krystian Kozioł2**

**<sup>1</sup>** Wydział Leśny, Uniwersytet Rolniczy w Krakowie 2 Katedra Geomatyki, Wydział Geodezji Górniczej i Inżynierii Środowiska, Akademia Górniczo-Hutnicza

SŁOWA KLUCZOWE: geoinformatyka, analizy przestrzenne, NMT, indeksy topograficzne, orografia terenu, MATLAB

STRESZCZENIE: Popyt na informację przestrzenną przyczynił się do powstania nowych dyscyplin naukowych, jak również wielu nowych gałęzi przemysłu. Analizy przestrzenne wykonywane dzięki tym systemom, mogą dotyczyć różnych problemów, począwszy od określenia przestrzennej lokalizacji obiektów naturalnych bądź antropogenicznych, po skomplikowane analizy występowania różnorakich zjawisk czy zagrożeń. Rozwój technologii pozyskania danych powoduje wzrost dokładności odzwierciedlenia rzeczywistości w modelach przestrzennych, w tym Numerycznego Modelu Terenu (NMT), jako przykład można tutaj podać rozwój technik LIDAR. Na podstawie NMT oraz jego atrybutów, można dokonywać pod różnym kątem oceny morfologii terenu, określać przydatność terenów pod określone formy zagospodarowania (np. zalesianie), modelować procesy hydrologiczne czy klimatyczne. Okazuje się jednak, że zagadnienia analizy przestrzennej spotykają się z różnymi ograniczeniami, w tym również z problemami wydajnych obliczeń komputerowych. Często dostępne oprogramowania z dziedziny GIS, zarówno komercyjne jak i darmowe, mają problem z analizą dużej ilości danych. Głównym celem artykułu jest implementacja wybranych algorytmów przetwarzania NMT w środowisku obliczeniowym MATLAB i wykazanie zasadności oraz korzyści płynących z zastosowania oprogramowania obliczeniowego do wspomagania decyzji przy dużej liczbie danych. Zaprojektowane algorytmy zostały zoptymalizowane pod względem: czytania dużych zbiorów ich fragmentacji i obliczeń ciągłych oraz zapisu. Dla weryfikacji poprawności obliczeń porównano wyniki otrzymywane w innych programach typu GIS. Testowe obliczenia przeprowadzono dla wybranych NMT. Przedmiotem porównania była dokładność obliczeń, ich niezawodność oraz czas niezbędny na ich przeprowadzenie. Autorzy wnioskują, iż stosowanie środowiska obliczeniowego umożliwia szybsze uzyskanie wyników dla dużych zbiorów danych przy zachowaniu tej samej dokładności.

#### **1. WSTĘP**

W różnego rodzaju analizach przyrodniczych wykorzystuje się głównie numeryczne modele terenu (NMT) w postaci rastrowej, ze względu na łatwość jego przetwarzania. Mając na uwadze rozdzielczość danego modelu, możemy dokonywać różnych prób klasyfikacji rzeźby terenu, modelować procesy przyrodnicze, jak chociażby erozję powierzchniową czy spływ powierzchniowy, określać lokalne warunki dla wzrostu roślin, itp. Dane wysokościowe zawarte w NMT możemy więc za pomocą różnych algorytmów przetworzyć, uzyskując ilościowe atrybuty ukształtowania powierzchni terenu. Atrybuty te określane są mianem produktów pochodnych NMT lub wskaźnikami topograficznymi (MacMillan *et al*., 2000). Możemy podzielić je na dwie grupy: wskaźniki topograficzne pierwotne oraz wtórne (Wilson, Gallant, 2000).

Ze wskaźnikami pierwotnymi mamy do czynienia wtedy, gdy są one obliczane bezpośrednio z NMT. Większość takich wskaźników określanych jest za pomocą lokalnych wartości pochodnych kształtu powierzchni (Wilson, Gallant, 2000). Wskaźniki wtórne natomiast obliczane są w oparciu o wskaźniki pierwotne i tworzone są głównie w celu określenia wpływu topografii terenu na różnorakie zjawiska ekologiczne, lub też w celu sklasyfikowania występujących form terenu. Z przykładów można wymienić wskaźniki: EROS (ang. *Erosion*), SRAD (ang. *Solar Radiation*) czy klasyfikacje orograficzne terenu.

Wskaźniki podzielić możemy również ze względu na rodzaj opisywanego zjawiska. Najbardziej popularną grupę stanowią wskaźniki morfometryczne, które uzyskujemy za pomocą stosowania różnych filtrów na danych wysokościowych. Do tej grupy zaliczamy większość wskaźników zdefiniowanych jako pierwotne oraz wiele innych, jak np. SCI (ang. *Shape Complexity Index*). Kolejną popularną grupę stanowią produkty pochodne NMT, opisujące sytuację hydrologiczną wynikającą z ukształtowania terenu. Przykładowo wymienić można: CTI (ang. *Compound Topographic Index*), który opisuje tendencję terenu do gromadzenia wody, SPI (ang. *Stream Power Index*) używany do określania wielkości erozji, STI (ang. *Sediment Transport Index*) używany do określania lokalnego zagrożenia erozją oraz DDENS (ang. *Potential Drainage Network Density*) pokazujący względną odległość od cieków wodnych (Hengl *et al*., 2003). Istnieje również grupa wskaźników klimatycznych, mających na celu badanie zależności meteorologicznych od topografii terenu. Z przedstawicieli tej grupy wymienić można następujące indeksy: TEMP (ang. *Mean Annual Temperature*), WINDE (ang. *Wind Exposure Potential*) (Hengl *et al*., 2003). Obliczenie wartości wymienionych powyżej indeksów dla małego zbioru danych nie wymaga zastosowania komputerów o dużej mocy obliczeniowej. Jednakże stosowanie tych indeksów na skalę masową niejednokrotnie kończy się fiaskiem. Autorzy postawili sobie za cel przetestowanie możliwości wykorzystania oprogramowania typu matematycznego do uzyskania wartości wybranych indeksów dla dużej liczby danych. Prace testowe polegały na utworzeniu programu obliczającego wskaźniki w środowisku MATLAB. Utworzony program wykorzystano do wyliczenia wskaźników na podstawie NMT Beskidu Śląskiego, i Żywieckiego oraz całego obszaru Polski, o różnych charakterystykach ilościowych i rozdzielczościach przestrzennych.

Nachylenie terenu, zwane spadkiem, jest jednym z podstawowych parametrów morfologicznych terenu. Definiowane jest jako kąt, który tworzy styczna do powierzchni terenu z płaszczyzną poziomą, w określonym kierunku. Tangens tego kąta będzie więc stosunkiem przyrostu wysokości, pomiędzy dwoma punktami na powierzchni terenu, do odległości rzutów tych punktów na płaszczyznę poziomą (odległość geodezyjna). Spadek mówi o szybkości zmiany wysokości, a więc jest miarą stromości powierzchni. Powierzchnia topograficzna charakteryzuje się zazwyczaj pochyłością wielokierunkową. W związku z tym spadek liczony jest z pochodnych cząstkowych wysokości po odległo-

$$
S = \operatorname{arctg}(S_{xy}), \quad \operatorname{gdzie} \qquad S_{xy} = \sqrt{(S_x)^2 + (S_y)^2} \tag{1}
$$

ści wzdłuż poziomych osi przyjętego układu współrzędnych.

Spadek wypadkowy S (1) obliczany jest z wypadkowej S<sub>yy</sub> pochodnych cząstkowych:

Spadek jest czynnikiem determinującym wpływ siły ciężkości na przepływ wody, przesuwanie się mas skalnych czy erozję powierzchniową gleby, stąd ma on duże znaczenie w takich dziedzinach nauki jak: hydrologia czy geomorfologia. Mapy spadków wykorzystywane są również przy projektowaniu infrastruktury.

Topograficzny Indeks Pozycji (TPI – ang. *Topographic Position Index*) został przedstawiony po raz pierwszy przez Weissa na konferencji ESRI International User Conference w 2001 roku (Weiss, 2001). Idea wskaźnika jest prosta: TPI służy do porównywania wysokości każdej komórki NMT w postaci modelu GRID, ze średnią wysokością komórek sąsiednich i wyrażany jest różnicą tych dwóch wartości. Sąsiedztwo może być określone dowolnie, najczęściej ograniczane jest pewnym otoczeniem. Otoczenie to wskazuje, które komórki powinny być uwzględnione jako sąsiednie. Najczęściej do określania otoczenia stosuje się obszar kwadratu, prostokąta, koła lub pierścienia.

Wartość dodatnia TPI sugeruje, że dana komórka położona jest wyżej niż swoje otoczenie (np. obszar grzbietów i szczytów górskich), wartość ujemna wskazuje na niższe położenie w stosunku do sąsiedztwa (np. obszar dolin). Wartość TPI bliska zeru może oznaczać albo powierzchnię płaską, albo powierzchnie o średnim nachyleniu, zatem możemy te dwa przypadki rozróżnić za pomocą wyliczenia wartości spadku. TPI istotnie zależy od rozmiaru skali sąsiedztwa zastosowanej do obliczeń. Ten sam punkt może by przypisany do różnych kategorii na podstawie wartości TPI dla różnych skal (Rys. 1).

Na przedstawionym rysunku widzimy, jak ten sam punkt będący szczytem lokalnego wzniesienia na dnie doliny został na podstawie wartości TPI potraktowany jako część:

- powierzchni płaskiej: wariant A, gdzie skala sąsiedztwa jest relatywnie mała,
- szczytu: wariant B, gdzie skala obejmuje zbocza wzniesienia,
- dna doliny: wariant C, gdzie skala obejmuje swym zasięgiem zbocza sąsiednich wyższych wzniesień.

Użytkownik musi zatem dobierać skalę w sposób rozsądny, tak aby miała ona ścisły związek ze zjawiskiem poddawanym analizie oraz specyfiką terenu.

Klasyfikacja *Slope Position* (Tab. 1) polega na wykorzystywaniu do klasyfikacji terenu wyliczonych wartości TPI oraz spadku. Możemy przyjąć pewne progi dla wartości TPI, po przekroczeniu których odpowiednio klasyfikujemy teren, np. przekroczenie usta-

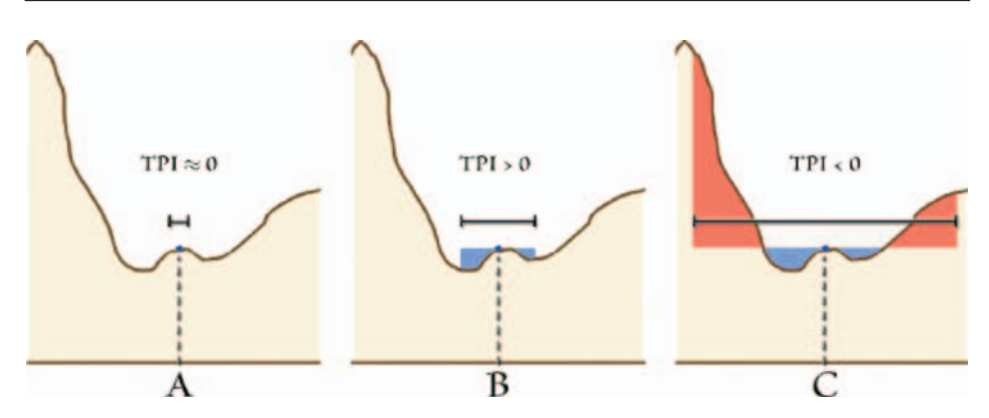

**Rys. 1.** Zależność TPI od przyjętej skali sąsiedztwa. *Źródło: Jenness, 2006.*

**Tab. 1.** Tabela przedstawiająca sposób klasyfikacji Slope Position wg Weissa (2001).

| Nr klasy | Opis                            | Wartość standaryzowanego<br>TPI (SDTPI) | Wartość spadku<br>(SL) |
|----------|---------------------------------|-----------------------------------------|------------------------|
|          | grzbiet (rigde)                 | > 1                                     |                        |
|          | górny część stoku (upper slope) | $0.5 < i \leq 1$                        |                        |
|          | środek zbocza (middle slope)    | $-0.5 \le i \le 0.5$                    | $> 5^{\circ}$          |
|          | teren płaski (flat slope)       | $-0.5 \le i \le 0.5$                    | $\leq 5^{\circ}$       |
|          | dolna część stoku (lower slope) | $-1 \le i < -0.5$                       |                        |
|          | dolina (valley)                 | $\leq -1$                               |                        |

lonej dodatniej wartości TPI oznaczać będzie, że teren zaliczymy do kategorii wzniesień lub grzbietów górskich. Analogicznie wartości TPI mniejsze od pewnej ujemnej wartości TPI będą przedstawiały analizowany obszar jako dno doliny, itp.

Weiss w swojej klasyfikacji *Slope Position* zaproponował sześć kategorii. Do ich wyznaczenia używa wartości TPI w jednostkach standaryzowanych (Weiss, 2001). Takie podejście sprawia, że dla każdej komórki modelu GRID uwzględniana jest zmienność wysokości w obrębie jej sąsiedztwa. W związku z tym, komórki z dwóch obszarów różniących się wysokością, ale posiadające tę samą wartość TPI, mogą zostać inaczej sklasyfikowane.

Klasyfikacja *Landform* przedstawiona przez Weissa (2001), bazuje na porównywaniu wartości TPI wygenerowanych dla dwóch różnych skal sąsiedztwa. Chcąc przystąpić do sklasyfikowania terenu musimy dysponować dwoma modelami GRID zawierającymi wartości TPI oraz jednym z wartościami spadku. Ponieważ zakres wartości TPI dla obu modeli mógłby się znacząco różnić ze względu na inną wielkość sąsiedztwa, dlatego wartości TPI muszą być zestandaryzowane, co ułatwi ich porównywanie. Wartość spadku używana jest do odróżnienia płaskich obszarów od otwartych stoków o stałym nachyleniu. Wyróżniono 10 kategorii form terenowych (Tab. 2). Przykładowo, mała wartość

TPI dla małej skali sąsiedztwa, przy jednocześnie dużej wartości TPI dla dużej skali sąsiedztwa pozwala przypuszczać, że mamy do czynienia z lokalnym wzniesieniem w szerokiej dolinie.

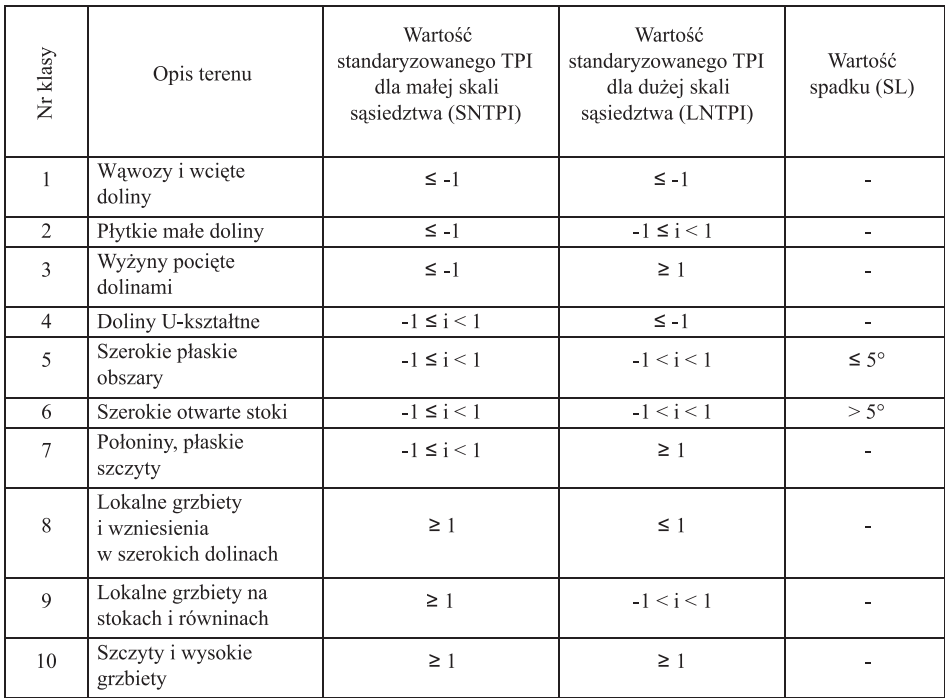

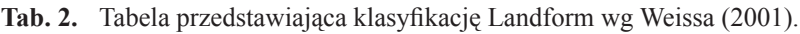

# **2. ANALIZA ISTNIEJĄCYCH ROZWIĄZAŃ**

Na rynku dostępnych jest szereg programów umożliwiających pracę nad Numerycznym Modelem Terenu. W Internecie odnaleźć można dość dużą liczbę programów z rodziny GIS w ramach licencji Open Source (FreeGIS DATAbase<sup>2</sup>, Open Source GIS<sup>3</sup>). Z programów umożliwiających tworzenie NMT wymienić można programy AutoDEM, GRASS. Do wizualizacji terenu przeznaczony jest program 3DEM (Terrain Visualization and Flyby

<sup>2</sup> FreeGIS Database, http://freegis.org/

<sup>3</sup> Open Source GIS, http://opensourcegis.org/

Animation). W wielu programach dostępne są funkcje konwersji danych oraz funkcje realizujące mniej lub bardziej skomplikowane analizy przestrzenne (np. programy GRASS, TAS, MICRODEM, QGIS, ILWIS). Większość programów oferuje także pewien zakres narzędzi realizujących wskaźniki topograficzne. Proste wskaźniki pierwotne, typu: spadek, ekspozycja można wyliczyć praktycznie w każdym programie. Program SAGA4 (ang. *System for Automated Geoscientific Analyses*) jest przykładem darmowego produktu, posiadającego bogaty zestaw narzędzi do analizy przestrzennych dla danych rastrowych. W programie zaimplementowano m.in. wskaźniki morfometryczne, hydrologiczne, klimatyczne.

Warto zaznaczyć, że algorytmy realizujące te same wskaźniki w różnych programach mogą się różnić – tak jest często w przypadku nachylenia. Często również z danym programem związane są wskaźniki nie występujące w innych programach, lub też będące pewnym merytorycznym odpowiednikiem innych opisanych wskaźników (kryjących się pod inną nazwą, ale ilustrujących podobne zjawisko).

W programie ILWIS<sup>5</sup> (ang. *Integrated Land and Water Information System*) zaimplementowany jest algorytm obliczający opisany w rozdziale 3.6 wskaźnik SINS oraz szereg innych parametrów klimatycznych, morfometrycznych czy hydrologicznych (Hengl *et al*., 2003). Darmowe rozwiązania mają jednak swoje wady. Programy takie nie radzą sobie z przetwarzaniem dużych danych wejściowych, co skutkuje zawieszeniem programu, przekroczeniem rozmiaru pamięci, lub bardzo długim czasem obliczeń. Bardziej zaawansowane narzędzia analizy terenu dostarczane są z reguły w programach komercyjnych. Przykładem jest rodzina oprogramowania firmy ESRI o nazwie ArcGIS (ESRI<sup>6</sup>). W ramach licencji ArcInfo mamy dostęp do wysoce funkcjonalnego narzędzia ArcToolbox.

W przypadku wskaźnika TPI nie istnieje program, który dostarcza bezpośrednio funkcję umożliwiającą jego policzenie. Jenness (2006) skonstruował moduł do programu ArcGIS ArcView 3.2 (ESRI) obliczający wskaźnik TPI i klasyfikację terenu na nim bazującą. Jednakże czas obliczeń dla dużych zbiorów jest zbyt długi, a przy zbyt dużej ilości danych program ulega zawieszeniu. Wykorzystując analizy sąsiedztwa i operacje statystyczne możemy policzyć TPI i klasyfikację w kilku krokach w programie ArcGIS. O ile jednak program w miarę dobrze radzi sobie z małymi rastrami, o tyle w przypadku dużych zbiorów danych wejściowych trzeba uzbroić się w cierpliwość. Pewnym usprawnieniem może być zastosowanie "Model Buildera" (tworzenie własnych zestawów funkcji) do obliczenia TPI oraz jego klasyfikacji.

Z uwagi na problem wydajności programów oferujących wykonywanie analiz na podstawie NMT, postanowiono zrealizować je za pomocą pakietu MATLAB7 . Środowisko to charakteryzuje się bardzo dużą wydajnością obliczeń numerycznych dla danych macierzowych, w związku z tym może być wykorzystane do analizy danych wysokościowych w postaci modelu GRID. MATLAB to również język programowania wysokiego poziomu, dzięki czemu można tworzyć funkcje realizujące różne analizy przestrzenne.

<sup>4</sup> SAGA, http://www.saga-gis.org/

<sup>5</sup> ILWIS, http://www.ilwis.org/

<sup>6</sup> ESRI, http://www.esri.com/

<sup>7</sup> MathWorks™ http://www.mathworks.com

### **3. PROGRAM WŁASNY**

Głównym zadaniem zaproponowanego programu jest obliczanie wybranych wskaźników NMT, takich jak: nachylenie terenu, TPI, klasyfikacje terenowe *Slope Position* oraz *Landform,* a także wskaźnika klimatycznego SINS. Podstawowym założeniem jest poprawność i szybkość wykonywania obliczeń. Aplikacja powinna generować obliczenia znacznie wydajniej niż w innych dostępnych rozwiązaniach na rynku oraz umożliwić obliczenia dla bardzo dużych danych wejściowych. Program po uzyskaniu niezbędnych danych od użytkownika ma automatycznie generować wynikowe pliki, duży nacisk położono na prostotę obsługi.

Biorąc pod uwagę fakt, że większość programów z dziedziny GIS umożliwia eksport oraz import plików ASCII GRID w standardzie ESRI, stąd też przyjęto ten format jako wejściowy. Oprogramowanie zaprojektowane zostało dla układów metrycznych z wyłączeniem projekcji w układach geograficznych. W przeciwnym wypadku rozmiar komórki byłby podany nie w metrach, lecz w stopniach, co uniemożliwiłoby obliczenia wskaźników. Zapis wyliczonych wskaźników również odbywa się do plików ASCII GRID.

Pierwszym etapem pracy programu jest przygotowanie danych. Na tym etapie możemy wybrać przycisk umożliwiający podzielenie pliku wejściowego na Mat-pliki. W przypadku, gdy takimi danymi już dysponujemy, możemy tylko wskazać folder przechowujący te dane. Rozwiązanie to jest bardzo praktyczne, gdyż umożliwia wykonywanie wielokrotnych obliczeń dla tego samego NMT, a czasy odczytu plików binarnych są bardzo małe (nie porównywalne z operacjami na dużych plikach tekstowych).

W przypadku istniejącego już podziału dla wskazanego folderu odpowiednia funkcja wykonuje sprawdzenie, czy pliki w nim zawarte są właściwe dla danego pliku wejściowego. W przypadku, gdy ilość punktów wysokościowych jest większa od 9 000 000, jest wykonywany podział.

W przypadku wybrania do obliczeń wskaźnika TPI, funkcja powoduje wyświetlenie w oknie programu panelu obliczenia TPI i wykonywane są kolejne kroki umożliwiające obliczenia. Wspomniany panel daje użytkownikowi możliwość określenia siatki sąsiedztwa oraz wprowadzenia nazwy folderu do zapisu wyników. Przy określaniu siatki mamy możliwość skorzystania z pomocniczego okna, prezentującego graficzną ilustrację wprowadzanej wartości. Po wprowadzeniu wymaganych danych funkcja wywołuje procedurę sprawdzającą ich poprawność. Procedura ta sprawdza czy wprowadzono dopuszczalną odległość określającą siatkę oraz poprawność wprowadzonej nazwy folderu.

Dla każdej macierzy wczytanej z pojedynczego pliku, o ile jest to możliwe, następuje poszerzenie jej rozmiarów o pewną liczbę elementów z macierzy sąsiednich z danej strony, tak aby można było poprawnie wyliczyć TPI. Innymi słowy, dla każdego elementu macierzy, jeżeli jest to możliwe, musi zostać uzupełnione określone sąsiedztwo. Dla każdej odpowiednio przygotowanej macierzy funkcja wykonuje obliczenia średniej wartości wysokości w sąsiedztwie (Rys. 2).

Funkcja "*standaryzuj"* wykonuje standaryzację otrzymanych wartości TPI. W wyniku obliczeń wskaźnika otrzymujemy Mat-pliki z macierzami zawierającymi

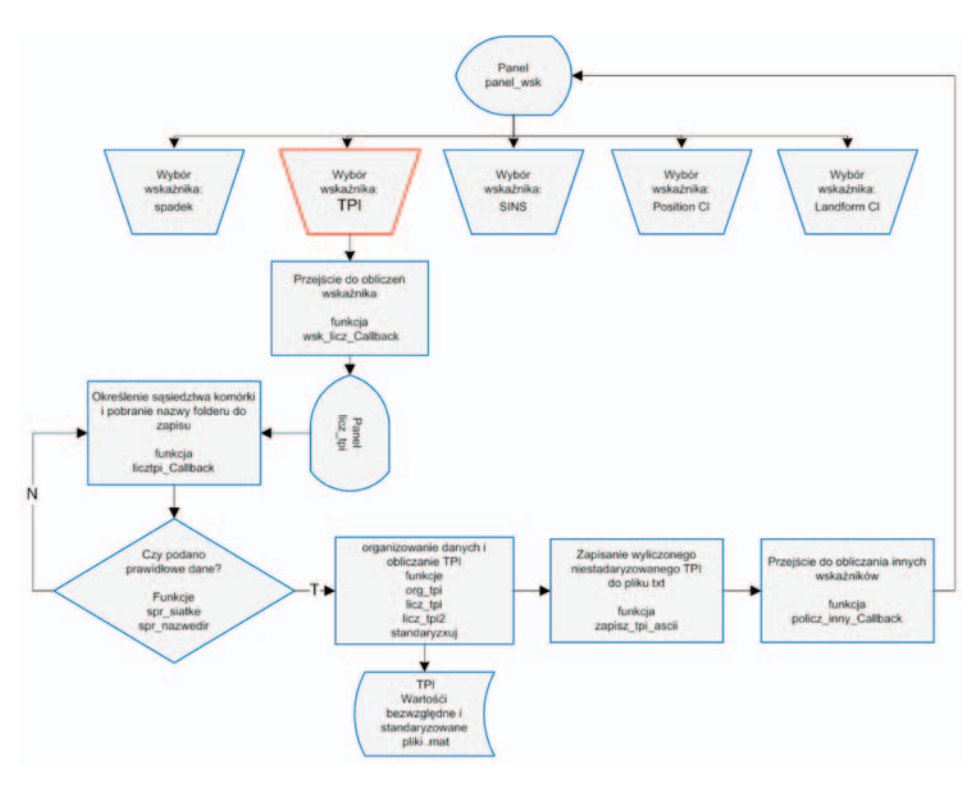

**Rys. 2.** Schemat blokowy przedstawiający obliczanie wskaźnika TPI.

TPI w jednostkach bezwzględnych, a także w jednostkach standaryzowanych. Wartości standaryzowane wykorzystywane będą w klasyfikacjach terenu. Możliwe jest także wywołanie funkcji zapisującej wynik obliczeń Topograficznego Indeksu Pozycji do pliku wyjściowego (Rys. 3).

#### **4. WYNIKI DZIAŁANIA ORAZ PRZEPROWADZONE TESTY**

Program przetestowano na podstawie danych NMT dla obszarów: Beskidu Śląskiego i Żywieckiego oraz obszaru Polski (Tab. 3). NMT dla Beskidu Śląskiego i Żywieckiego zakupiono w Wojewódzkim Ośrodku Dokumentacji Geodezyjnej i Kartograficznej w Katowicach. Teren przedstawiony był w 58 sekcjach za pomocą modelu wektorowego TIN, w układzie 1992, w skali 1: 10 000. Przed przystąpieniem do obliczeń należało w środowisku ArcGIS połączyć otrzymane dane w jeden NMT dla całego obszaru, utworzyć jeden raster o zadanej rozdzielczości przestrzennej (przyjęto 10 metrów) i wygenerować plik ASCII GRID. Dla wykonania obliczeń dla terenu całego kraju wykorzystany został model SRTM

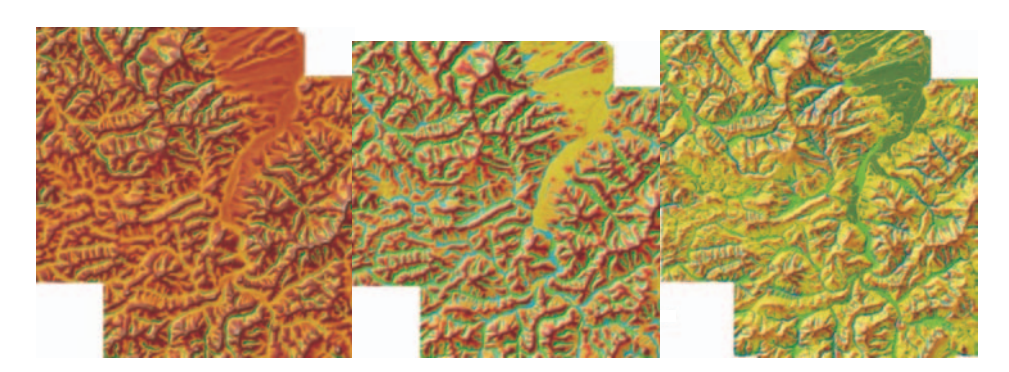

**Rys. 3.** Przykładowe wyniki: TPI (510x510), *Slope Position, Landform.*

dla obszaru Polski. Wszystkie obliczenia wykonano dla modeli posiadających zdefiniowany układ odniesienia jako PUWG 1992 i zapisano do pliku ASCII GRID.

Pierwszy etap testowania polegał na obliczaniu czasów realizacji algorytmów. Na ich podstawie wprowadzano modyfikacje, dążąc do zoptymalizowania programu pod kątem szybkości wykonywania obliczeń.

Na czas końcowy składa się czas realizacji algorytmów oraz czas zapisu otrzymanego wyniku (w przypadku wskaźników) do pliku tekstowego (Tab. 4). Wskaźnik TPI wyliczono także w programie ArcGIS, a następnie porównano otrzymane czasy (Tab. 5). Wykonanie klasyfikacji *Slope Position* oraz *Landform* w programie ArcGIS, ze względu na większą złożoność obliczeń, wymaga większej ilości czasu niż w przypadku obliczeń TPI (Rys. 4 i Rys. 5).

| Dane wejściowe     | Rozmiar komórki<br>m | Wierszy | Kolumn  | Liczba elementów |
|--------------------|----------------------|---------|---------|------------------|
| <b>NMT</b> Beskidy |                      | 3 9 9 7 | 4 5 7 0 | 18 266 290       |
| <b>SRTM Polska</b> | 58                   | 11 712  | 13 775  | 161 332 800      |

**Tab. 3.** Charakterystyka danych wejściowych.

**Tab. 4.** Czasy realizacji uzyskane dla danych wejściowych.

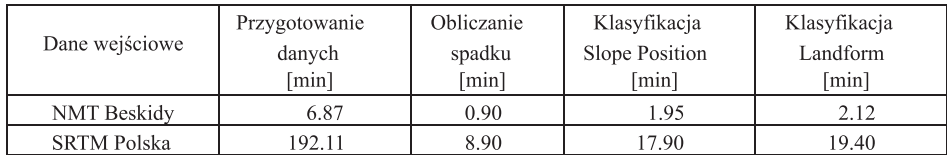

| Rozmiar sasiedztwa | 21x21 | 31x31 | 51x51 | 101x101 | 201x201 | 301x301                  |
|--------------------|-------|-------|-------|---------|---------|--------------------------|
| <b>NMT</b> Beskidv | 4.39  | 5.19  | 6.72  | 11.32   | 25.93   | 43.27                    |
| <b>SRTM Polska</b> | 39.40 | 48.20 | 60.53 | 101.47  | 229.73  | $\overline{\phantom{a}}$ |

**Tab. 5.** Czasy obliczeń wskaźnika TPI uzyskane w programie własnym [min].

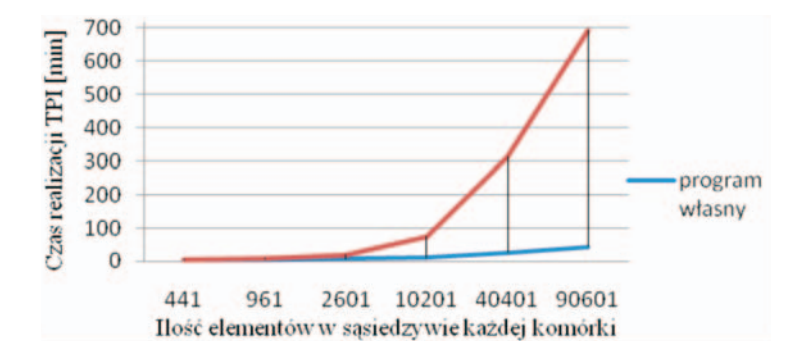

**Rys. 4.** Porównanie czasów obliczania TPI w programie własnym i ArcGIS dla Beskidów.

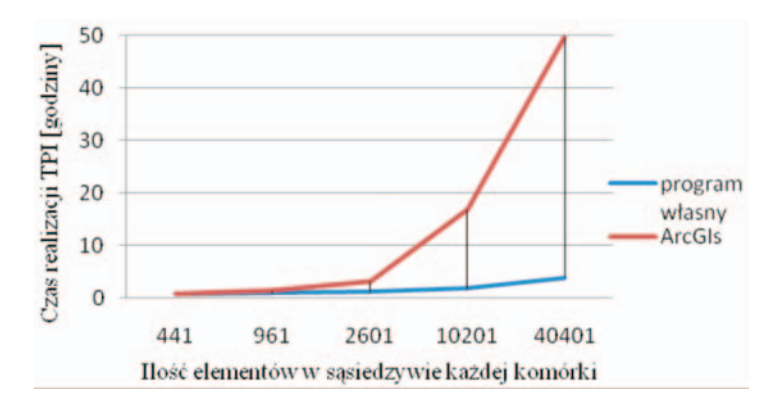

**Rys. 5.** Porównanie czasów obliczania TPI w programie własnym i ArcGIS dla Polski.

Sprawdzono także poprawność obliczania spadku i wskaźnika TPI, poprzez porównanie wartości obliczonych w programie własnym, z wartościami obliczonymi w programie ArcGIS. Wykorzystano do tego celu funkcję "Map Algebra" w ArcToolboox, pozwalającą wykonywać operacje algebraiczne na rastrach. Błąd obliczeń określono przez odjęcie od rastra prezentującego wynik otrzymany w MATLAB-ie, wyniki porównania potwierdziły zgodność obliczeń.

## **5. WNIOSKI**

Rozwój nowych technik pozyskiwania i przetwarzania danych w geoinformatyce skutkuje coraz większym globalnym dostępem do informacji przestrzennej. Powstające Numeryczne Modele Terenu są coraz dokładniejsze i łatwiej dostępne. Fakt ten przyczynia się w dużej mierze do wzrostu zainteresowania tym produktem. Znajduje on zastosowanie w coraz to nowych dziedzinach życia. Wzrost dokładności NMT musi pociągać za sobą wzrost wydajności programów umożliwiających wykonywanie analiz przestrzennych. Dobrze uwidacznia się to w przypadku skaningów laserowych, kiedy występują często problemy z analizą otrzymanej, olbrzymiej objętościowo chmury punktów. Obliczanie wskaźników topograficznych i innych, dla większej rozdzielczości przestrzennej modelu rastrowego, wymaga coraz lepszych rozwiązań programowych. Jak pokazano w wynikach testowania, czasy obliczeń przykładowego wskaźnika TPI w jednym z najlepszych dostępnych obecnie rozwiązań programowych, mianowicie oprogramowaniu ArcGIS, dla odpowiednio dużego sąsiedztwa pozostawia wiele do życzenia. Nie trudno przewidzieć, ile musielibyśmy czekać na wyliczenia wskaźnika TPI dla badanego otoczenia 2 km, dla rastra wejściowego prezentującego obszar Polski o rozdzielczości pojedynczej komórki wynoszącym 1m. Mając na uwadze potencjalny rozmiar takiego rastra, z dużym prawdopodobieństwem można powiedzieć, że byłoby to zadanie niewykonalne w programie ArcGIS.

W tej pracy podjęto się realizacji wybranych wskaźników NMT, mając na uwadze problem wydajności obliczeń. Stworzony program, działający w środowisku MA-TLAB umożliwia wyliczenie wybranych parametrów opisujących orografię terenu. Wyniki otrzymywane dla wskaźnika TPI oraz spadku, praktycznie nie różnią się od tych otrzymywanych w programie ArcGIS, jednakże czas wyliczeń jest zdecydowanie krótszy. Przykładowo dla sąsiedztwa obejmującego 40 401 elementów, czas wyliczenia TPI w programie własnym był dziesięciokrotnie niższy od czasu realizacji wskaźnika w programie ArcGIS, wynoszącym prawie 50 godzin. Program własny dzięki odpowiedniej fragmentacji danych wejściowych umożliwić może także wyliczanie wskaźnika TPI, dla zdecydowanie większych rozmiarów sąsiedztwa, co w innych dostępnych programach rynkowych może być bardzo kłopotliwe bądź wręcz niewykonalne. Program zatem może okazać się przydatny praktycznie w wielu wyliczeniach.

Program działa poprawnie. Należałoby go rozbudować po kątem możliwości wyboru innych rodzajów sąsiedztwa przy wyliczaniu wskaźnika TPI. Następną możliwością rozbudowy jest realizacja innych, dodatkowych wskaźników NMT.

Niewątpliwe wskaźniki topograficzne cieszą się coraz większym zainteresowaniem. Wykorzystywane są coraz powszechniej w wielu badaniach naukowych, głównie przyrodniczych. Zaprezentowany w tej pracy wskaźnik TPI i klasyfikacje *Slope Position* oraz *Landform* okazują się być dobrym narzędziem do opisu orografii terenu. W zależności od charakteru badanego zjawiska, zawsze możemy tak dobrać analizowane sąsiedztwo, aby prawidłowo wykryć interesujące nas obszary.

#### **6. LITERATURA**

ESRI, http://www.esri.com/

FreeGIS Database, http://freegis.org/

Hengl T., Gruber S., Shrestha D.P., 2003. Digital Terrain Analysis in ILWIS. *International Institute for GEO-Information science and Earth observation Enschede*, The Netherlands.

ILWIS, http://www.ilwis.org

Jenness, J., 2006. Topographic Position Index extension for ArcView 3.x, v. 1.2., Jenness Enterprises, http://www.jennessent.com/arcview/tpi.htm

MacMillan R. A., Pettapiece W. W., Nolan S. C., Goddard T. W., 2000. A generic procedure for automatically segmenting landforms into landform elements using DEMs, heuristic rules and fuzzy logic. *Fuzzy Sets and Systems* 113, s. 81-109.

Open Source GIS, http://opensourcegis.org/

SAGA, http://www.saga-gis.org/

SRTM, http://www2.jpl.nasa.gov/srtm/

The MathWorks™, http://www.mathworks.com

Weiss, A. 2001. Topographic Position and Landforms Analysis. *ESRI User Conference*, San Diego, CA.

Wilson J.P, Gallant J.C., 2000. *Terrain analysis (Principles and Applications)*, John.Wiley.&.Sons, New York.

#### **IMPLEMENTATION OF SPATIAL ANALYSIS ALGORITHMS ON LARGE COLLECTIONS OF DATA BASED ON THE TOPOGRAPHIC POSITION INDEX WITH THE USE OF THE MATLAB ENVIRONMENT**

KEY WORDS: geoinformatics, spatial analysis, DEM, topographic indexes, topography, MATLAB

SUMMARY: The demand for spatial information contributed to the emergence of new fields of science, as well as of many new branches of industry. Spatial analyses performed thanks to these systems may relate to various problems, from specifying the spatial location of natural or anthropogenic features, to complicated analyses of the occurrence of various phenomena or dangers. Development of the technology for the acquisition of data results in an increase in the degree of accuracy to which reality is reflected in spatial models, including Digital Terrain Model (DTM). The development of LIDAR technology may here serve as an example. On the basis of DTM and its attributes, one can do various assessments of terrain morphology, specify suitability of the terrain for particular forms of development (e.g., afforestation) or model hydrological or climatic processes. It turns out, however, that issues of spatial analysis face various limitations, including problems with the efficiency of computer calculations. It often happens that the software available in the GIS field, both commercial and free, has problems handling a large quantity of data.

The main aim of the article is to present the results of the implementation of selected algorithms for spatial analyses based on DTM to the MATLAB computing environment. The objective of this study is to demonstrate the necessity of and benefits resulting from application of the calculation software to assist decision-making with large quantities of data. The algorithms that have been designed have been optimized in terms of: reading large datasets, their fragmentation and calculations of continuous and write. For validation of the calculation the authors compare the results with another GIS software. Test calculations were carried out for selected DTM. The criteria considered in the comparison were their accuracy, their reliability and the time necessary to carry them out. The authors conclude that application in the MATLAB environment gives faster results for large data sets with the same accuracy. Work was done within research 11.11.150.006.

> mgr inż. Jan Lach janlach@wp.pl

dr inż. Krystian Kozioł krystian.koziol@agh.edu.pl telefon: +48 12 6173323

<sup>\*</sup> Praca wykonana w ramach badań statutowych 11.11.150.006.

<sup>\*\*</sup> wersja kolorowa artykułu jest dostępna na stronie http://www.sgp.geodezja.org.pl/ptfit